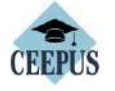

CONTACT APPLY ABOUT HOW EX

To register, click here.

MY CEEPUS

**FIND** 

We promote cooperation in the field of higher education in Central Europe.

**CONTACT** 

Get in contact with our

National CEEPUS offices

## **FIND A NETWORK**

Find out whether your home institution participates in a CEEPUS network

Don't have an account?

Have any questions? Please check our How To.

account.

account.

## APPLY

See whether you are eligible for a CEEPUS grant

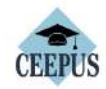

MY CEEPUS

CONTACT APPLY ABOUT HOW EXPLORE FIND

If you are new to our system you have to register first and create a new

If you have already a CEEPUS account, please log into your already existing

Click here to register!

## MY CEEPUS

Log in to your account

Account:

your CEEPUS username

**Password** 

your CEEPUS password

 $\Box$  Remember me

Forgot your Accountname? Forgot your Password?

Login

You did not receive the activation email?

Select mobility (only for the first registration) to get a username and password, **if you already have a username and password, skip this step.**

If you are not registered, please register first. Once you have your password and

username, just sign in (Sign in).

**Your password and username will stay with you forever, even in case of other CEEPUS mobilities in the future, so remember it well.**

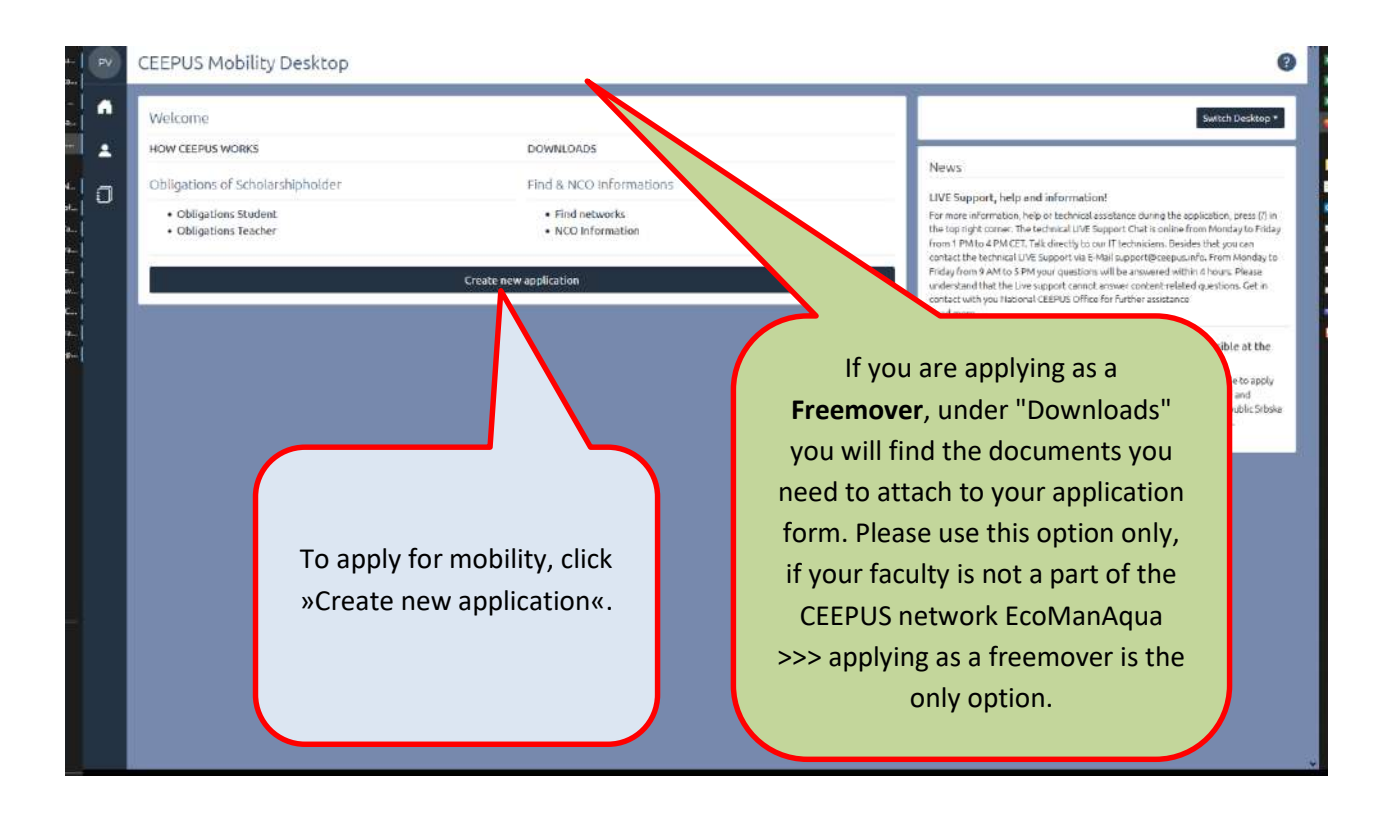

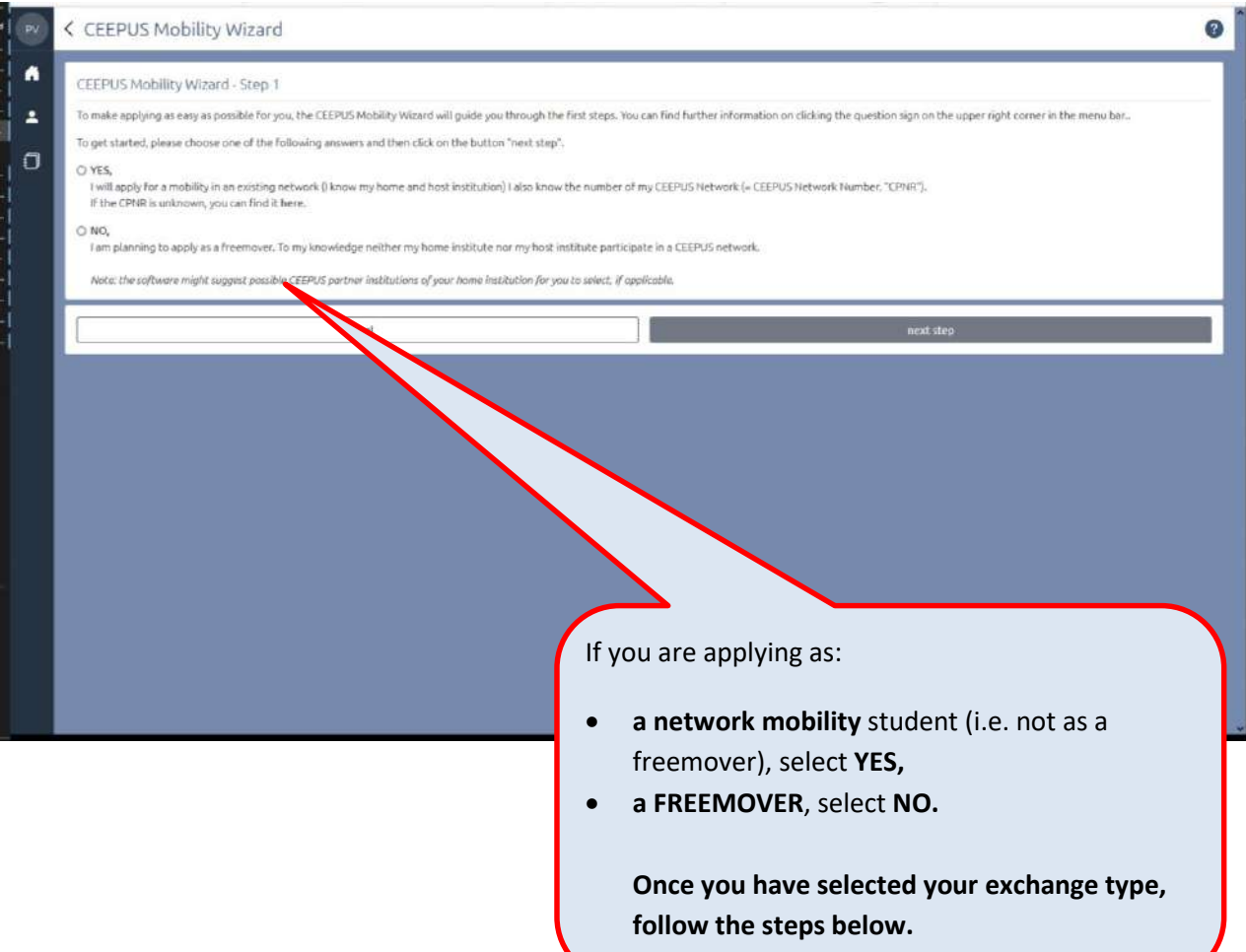

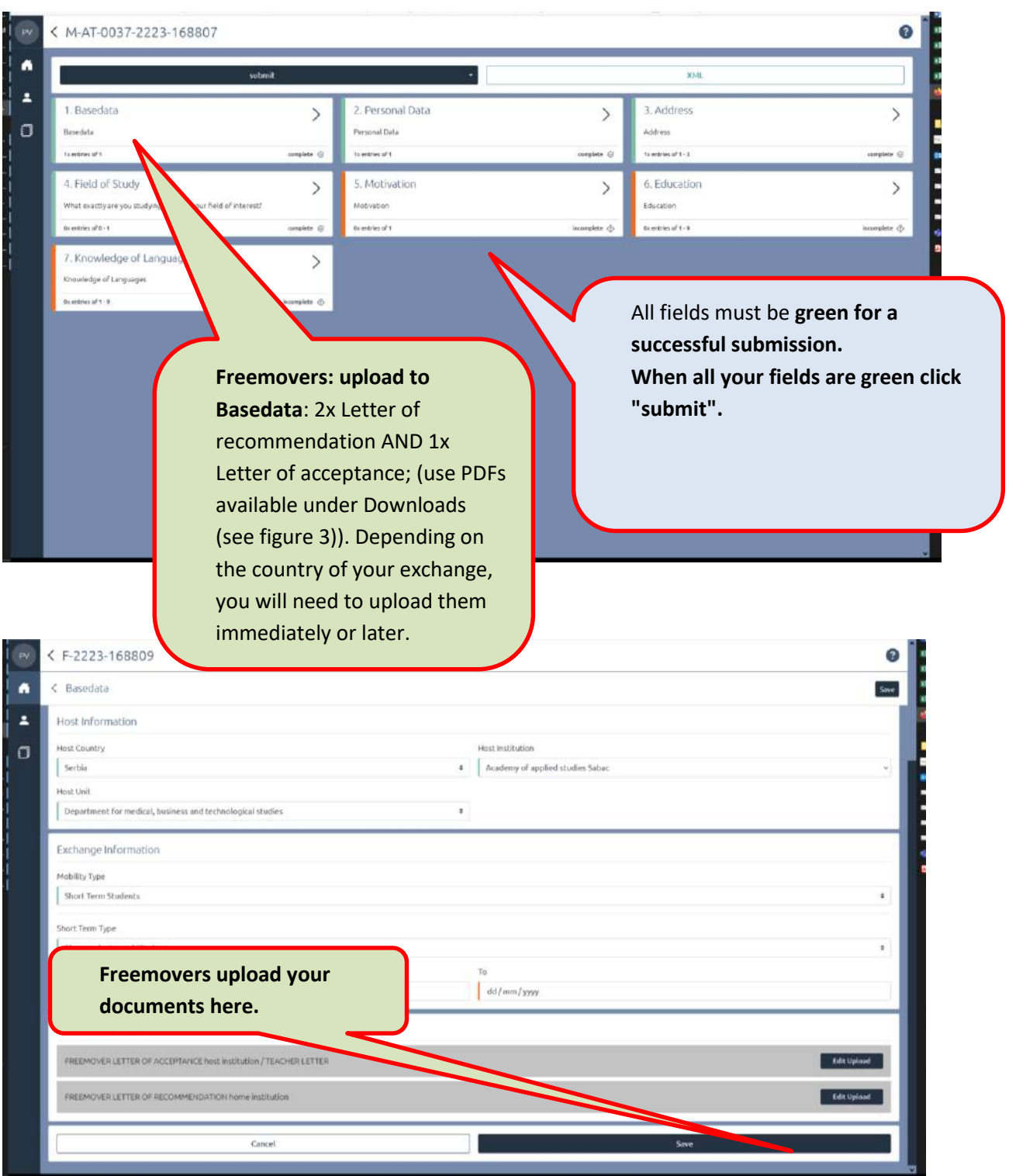

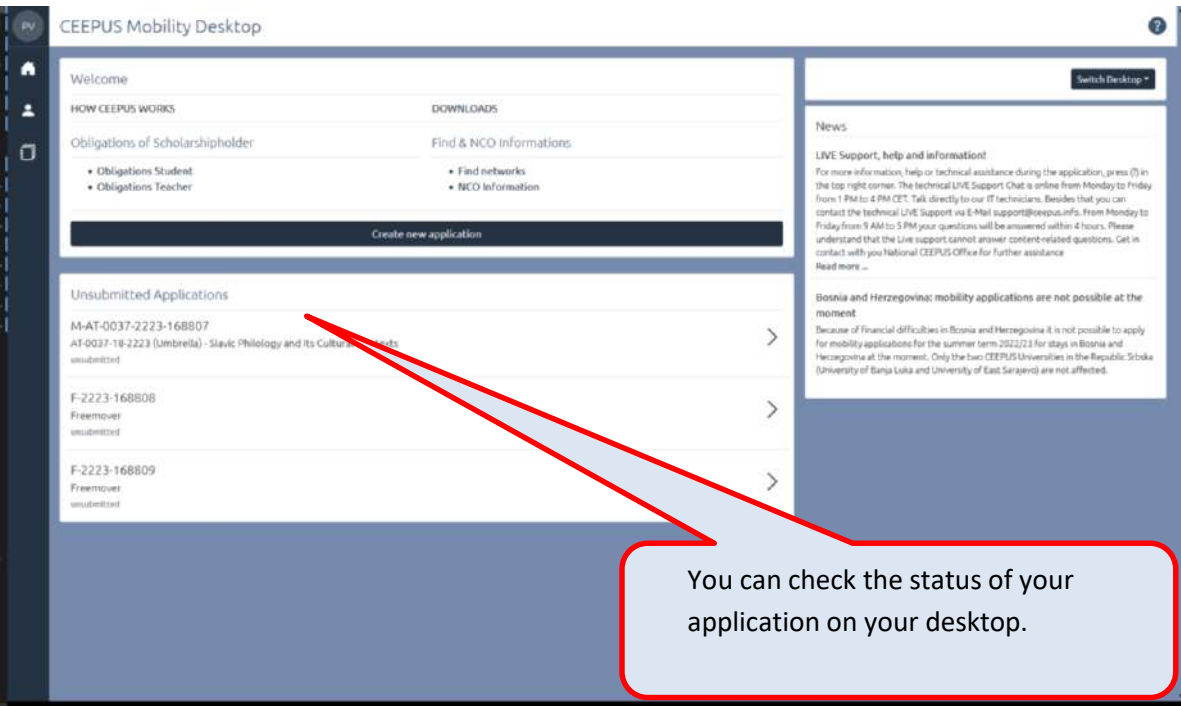